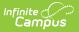

### **Portal Overview**

Last Modified on 03/11/2024 8:45 am CDT

### Managing Portal Preferences | Generating Portal Reports | For Parents and Students

#### **PATH:** System Administration > Portal

The Campus Portal provides parents/guardians and students access to student information and school communications. This is an optional feature free-of-charge to the school district. Students and parents/guardians must have received a Portal URL to access the Campus Portal and the School District should establish Terms of Use and review the Portal Setup information prior to allowing access.

The Portal folder in System Administration provides schools with configuring features available to parents and students on the Portal. In addition, Self Service preferences, the Portal Usage Report and the Portal Request Summary Report are located in this folder.

| splay Options ☆                                                    |                                                                                                    | System Settings > Port | al Preferences > Display C |
|--------------------------------------------------------------------|----------------------------------------------------------------------------------------------------|------------------------|----------------------------|
| Options Template created by the school. Each C                     | ppear in the Campus Student and Campus Parent Portals. Display<br>alendar/Structure can be assigned to only one template. Select a<br>emplate and enable the calendar and terms. Read More |                        |                            |
| All     Previous Year     Active Year   Future Year                |                                                                                                    |                        | Filter Calendars by Status |
| All Previous Year Active Year Future Year DISPLAY OPTIONS TEMPLATE | CALENDAR (STRUCTURE)                                                                                                    | STATUS                 | ENABLED TERMS              |
| Harrison High                                                      | 21-22 Harrison High                                                                                                    | ENABLED                | 1, 2, 3, 4                 |
| Harrison High Summer School                                        | 21-22 Harrison Summer School                                                                                                    | DISABLED               |                            |
|                                                                    | 20-21 Harrison Summer School 🚯                                                                                                    | ENABLED                | S                          |
| CALENDARS NOT ASSIGNED TO A DISPLAY OPTIONS                        | EMPLATE                                                                                                    |                        |                            |
| No Template                                                        | 21-22 Harrison High ALC                                                                                                    | DISABLED               |                            |

See the Portal Tool Rights for a description of applicable tool rights for this area.

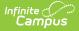

## **Managing Portal Preferences**

| Торіс                                                       | Tool            |
|-------------------------------------------------------------|-----------------|
| Select data elements to be viewed by students and guardians | Display Options |
| Enable self service portal options                          | Self Service    |
| Enable push notifications for Mobile Portal apps            | Mobile          |

# **Generating Portal Reports**

| Торіс                                                                      | Tool                             |
|----------------------------------------------------------------------------|----------------------------------|
| Generate a report of portal activity                                       | Portal Usage Report              |
| Generate a report for changes requested to data via Portal Self<br>Service | Portal Request Summary<br>Report |

# **For Parents and Students**

The Campus Student Portal and Campus Parent Portal articles describe the tools available for students and parents.